# Разработка модуля численного моделирования и его интеграция в интерфейс ПС OpenFOAM

#### Д. И. Читалов

Федеральное государственное бюджетное учреждение науки Южно-Уральский федеральный научный центр минералогии и геоэкологии Уральского отделения Российской академии наук, Челябинская обл., г. Миасс, Ильменский заповедник, Россия

> Аннотация. Работа обобщает результаты исследований в области расширения исходного кода интерфейса программной среды (ПС) OpenFOAM, направленного на обеспечение доступа специалиста к проведению численных экспериментов для задач сжимаемого предварительно смешанного/частично предварительно смешанного горения. Приведено описание используемых для моделирования задач горения утилиты PDRMesh и программы-решателя PDRFoam. Представлена структура файла-словаря PDRMeshDict с параметрами горения, приведено описание параметров и примеры их значений. В работе сформулированы задачи, необходимые для достижения поставленной цели, определен стек средств разработки, включающий технологии описания логики работы приложения, его графической составляющей, системы хранения данных. Сделаны выводы о практической ценности исследования.

> Ключевые слова: численное моделирование, механика сплошных сред, графический интерфейс пользователя, OpenFOAM, открытое программное обеспечение, утилита PDRMesh, решатель PDRFoam.

DOI 10.14357/20718632210206

#### **Введение**

Статья обобщает результаты исследований автора по расширению исходного кода разработанной графической оболочки [1] для построения численных моделей на базе ПС Open-**FOAM** [2]. Область применения базовой версии приложения [1], как и программного комплекса OpenFOAM - механика сплошных сред, в частности, такие ее разделы, как гидродинамика, газовая линамика, механика деформируемого твердого тела. ПС ОрепFОАМ применяется на этапе проектирования продукции предприятий машиностроительной отрасли, в их конструкторских и технологических подразделениях.

Популярность OpenFOAM среди инженеров и исследователей обусловлена открытым исходным кодом и широким перечнем функциональных возможностей. Данная ПС зарекомендовала себя эффективным средством численного моделирования задач МСС. Ближайшим аналогом для ОрепFОАМ является программный комплекс ANSYS FLUENT [3], предусматривающий исключительно коммерческое распространение с бесплатным тестовым периодом. Поддержка специалистов по установке и настройке, а также консультирование осуществляются только на платной основе.

Несмотря на положительные характеристики. ПС ОрепFОАМ оказалась не лишена недостатков, основным среди которых можно назвать отсутствие встроенных графических средств для взаимодействия пользователя с

программой, т.е. отсутствие графического интерфейса. По этой причине пользователь все шаги моделирования выполняет через командную строку, что отрицательно влияет на численный эксперимент в целом: повышается вероятность ошибки, например, ввод параметров некорректных типов данных, нарушение правильной структуры файлов-словарей расчетных случаев, запуск процесса численного моделирования в момент, когда не все расчетные параметры определены.

Эксперименты по расширению исходного кода ПС ОрепFОАМ неоднократно проводились и частными коллективами исследователей, и компаниями, занимающимися разработкой ПО, что свидетельствует об актуальности указанной проблемы и интересе к ней со стороны специалистов. Сообществу пользователей ОрепFОАМ были представлены, например, программные решения, описанные в работах [4-5], которые нашли отклик со стороны пользователей, но для отечественных специалистов их применение затруднено из-за англоязычного интерфейса.

Компании, специализирующиеся на разработке ПО, представили свои идеи, в частности, продукты Salome [6], Helyx-OS [7], Visual-CFD [8], которые, по мнению пользователей, в целом успешно выполняют роль графического интерфейса, но не лишены слабых сторон, в частности, не все функциональные возможности предоставляются на бесплатной основе, не везде присутствует полноценная русскоязычная документация, а услуги технической поддержки платные. Графическая оболочка, предложенная автором [1], существенно отличается от перечисленных продуктов: она имеет открытый исходный код, документацию на русском языке, предоставляется открытая консультационная поддержки пользователей. Базовая версия приложения изначально разработана под нужды предприятия АО ГРЦ им. Макеева [9], спена проектах циализирующегося ракетнокосмического направления, но также допустима к использованию на предприятиях других областей машиностроения.

Базовая версия графической оболочки за несколько лет, прошедших с момента ее выпуска, пополнилась рядом программных модулей, расширивших возможности пользователя в

направлении пре- и постпроцессинга численного решения [10-13]. Кроме того, пользователь получил возможность работы с большим числом программ-решателей OpenFOAM. В ходе исследования, описываемого в настоящей работе, также продолжено расширение исходного кода приложения [1] путем разработки и интеграции программного модуля для работы с утилитой PDRMesh и программой-решателем **PDRFoam** 

# 1. Современные средства и технологии

Возможности ПС ОрепFОАМ расширяются с выходом каждой новой версии продукта. Пополняется список утилит для пре- и постпроцессинга, a также перечень доступных программрешателей для моделирования задач МСС. В настоящей статье речь пойдет о решателе PDRFoam, сфера применения которого - эксперименты в области сжимаемого предварительно смешанного/частично предварительно смешанного горения с моделированием турбулентности.

Работа с указанным решателем осуществляется после завершения генерации расчетной сетки (РС). Без предварительной подготовки расчетной сеточной области решатель не сможет выстроить цифровую модель задачи МСС. В данном случае построение РС осуществляется за счет утилиты PDRMesh. Практически для всех утилит, а также частично и для программрешателей в ОрепFОАМ применяется подход предварительной подготовки файлов-словарей с параметрами, определяющими свойства моделируемой задачи МСС. Программа-решатель PDRFoam не является исключением и предуфайла-словаря сматривает подготовку PDRMeshDict. В данном файле задаются параметры ячеек РС, а также параметры, определяющие заблокированные поверхности и патч. с которым поверхности должны быть связаны.

Параметры файла-словаря PDRMeshDict, в том числе их названия, назначение и примеры, приведены в Табл. 1. Особенности работы с утилитой PDRMesh, решателем PDRFoam и файлом-словарем PDRMeshDict изучены автором на основе документации пользователя и учебных примеров [14-15].

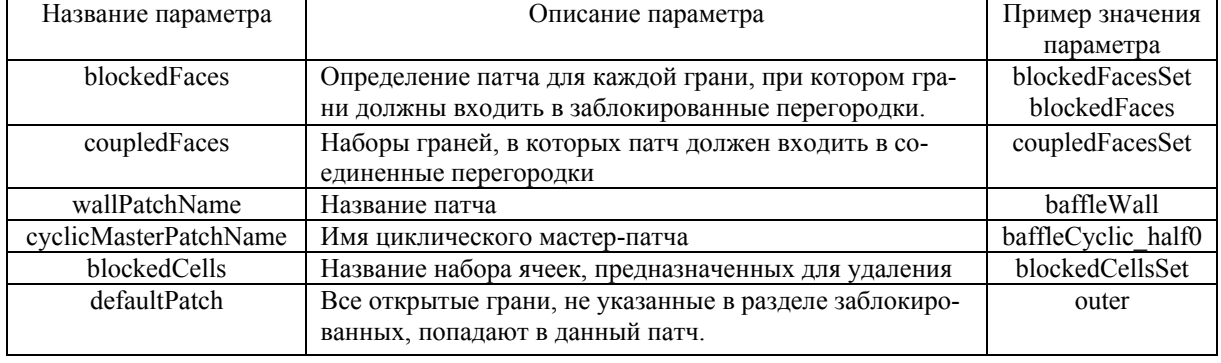

Табл. 1. Параметры файла PDRMeshDict

# 2. Постановка цели и задач исследования

Представленное в статье исследование направлено на расширение функциональных возможностей приложения [1] путем интеграции в его исходный код дополнительного программного модуля, позволяющего централизованно осуществлять управление решением численных задач в области сжимаемого предварительно смешанного/частично предварительно смешанного горения с моделированием турбулентности. Данный программный модуль является звеном, связывающим пользователя с утилитой PDRMesh и программой-решателем PDRFoam ПС OpenFOAM, и позволяющим через традиционную экранную форму работать с файлом-словарем PDRMeshDict и с помощью графических средств осуществлять запуск утилиты и решателя.

Реализация поставленной цели позволит заменить трудоемкий и сопряженный с высокой вероятностью возникновения ошибок подход работы с командной строкой на более привычный пользователю формат использования графического интерфейса. Реализация этой цели предполагает расширение исходного кода приложения [1] как в графической его составляющей (интерфейс), так и в программной (программные скрипты программы). Представленный модуль должен отвечать за визуализацию соответствующей экранной формы, а также за программное заполнение файла-словаря PDRMeshDict и вывод его содержимого в экранную форму. Графическая составляющая модуля (экранная форма) должна предусматривать наличие валидаторов, обеспечивающих контроль корректности задаваемых параметров.

Таким образом, в рамках реализации обозначенной цели автору необходимо выполнить следующий комплекс задач:

1) подготовку программного кода, обеспечивающего формирование и визуализацию экранной формы для редактирования файласловаря PDRMeshDict:

2) подготовку программного кода, обеспечивающего формирование структуры и содержимого файла-словаря PDRMeshDict на основе указанных через экранную форму параметров;

3) разработку валидаторов, отвечающих за проверку типов данных параметров, задаваемых с помощью экранной формы файласловаря PDRMeshDict;

4) разработку алгоритма, обеспечивающего как ПОЛГОТОВКУ нового файла-словаря PDRMeshDict, так и редактирование существующего;

5) модификацию графической составляющей приложения [1] путем интеграции в интерфейс элементов управления для открытия редактирования файла-словаря формы PDRMeshDict, а также для запуска утилиты PDRMesh и программы-решателя PDRFoam:

6) модификацию механизма отображения результатов построения численной модели с помощью пакета ParaView [16].

## 3. Средства разработки

Одним из этапов разработки программных продуктов является выбор стека технологий, т.е. языка программирования, библиотек,

фреймворков, на базе которых строится исходный код приложения. От выбора стека зависит скорость, трудоемкость, а также сама возможность реализации поставленных задач. Практически все программные приложения состоят из нескольких компонентов, каждый из которых требует своей технологии реализации:

1. Графическая составляющая. Это интерфейс программы, т.е. та ее часть, через которую пользователь вводит параметры и «отдает» программе команды. Для десктопных (настольных) программных продуктов может применяться, например, библиотека PyQt [17].

2. Логика работы приложения. Это основные программные скрипты приложения. Логика настольных программ может быть описана, например, с помощью языков C, Java, Python. Высокоуровневый язык программирования Python [18] стремительно набирает популярность [19], его мощность в совокупности с простотой освоения и понятным синтаксисом деданный лают язык эффективным  $\overline{M}$ востребованным средством описания логики программ.

3. СУБД. Как правило, если программа оперирует данными, требуется хранилище, в котором эти данные были бы представлены в упорядоченном виде, например, табличном. Реляционные базы данных являются привычным способом реализации хранилища для проекта. В Python существуют встроенные модули, обеспечивающие подключение базы данных к проекту. Например, это СУБД SQLite, которая за счет отличной переносимости, скорости доступа, файловому механизму работы, отсутствию необходимости в дополнительных настройках идеально подходит для настольных программных продуктов [20].

4. Среда разработки. Это программное приложение, посредством которого обеспечивается подготовка исходного кода, в том числе его набор, отладка, тестирование. Для программистов, работающих с языком Python, оптимальным вариантом среды разработки является продукт PyCharm.

# 4. Алгоритм работы модуля

Численные эксперименты в области сжимаемого предварительно смешанного/частично

предварительно смешанного горения с моделированием турбулентности, как и другие эксперименты по моделированию задач МСС, требуют выполнения некоторых базовых шагов (препроцессинга решения), в рамках которых определяются параметры эксперимента. Они задаются пользователем в соответствующих файлах-словарях расчетного случая (проекта задачи МСС). Кроме того, на этапе препроцессинга осуществляется генерация вычислительной сетки на базе одной из стандартных утилит [10-12]. После чего специалист может применить одну из дополнительных утилит, корректирующих сеточную модель, в данном случае, PDRMesh. Построение PC завершается ее визуализацией средствами пакета ParaView. После визуализации и анализа результата пользователь имеет возможность вернуться к шагу редактирования параметров РС, а затем запустить ее генерацию и визуализацию повторно.

По завершению препроцессинга залача специалиста является выполнение запуска необходимой программы-решателя ПС ОрепFОАМ. Решатель осуществляет численное моделирование задачи МСС, т.е. осуществляет построение численной модели, соответствующей определенной задаче МСС. В данном случае будет запускаться программа-решатель PDRFoam. По итогам выполненного эксперимента построенная численная модель визуализируется с помощью пакета ParaView и при получении желаемого результата численный эксперимент завершается. При необходимости можно внести корректировки в файлы-словари расчетного случая, и вновь воспроизвести шаги численного моделирования.

На Рис. 1 представлена диаграмма, описывающая алгоритм работы пользователя с представленным в статье модулем:

#### 5. Результаты исследования

рамках решения сформулированных B автором задач путем разработки и интеграции дополнительного программного модуля модифицирована базовая версия графической оболочки [1]. Результаты работы представлены в виде обновленной версии приложения [20]. Пользователю предоставлены графические файла-словаря средства ЛЛЯ подготовки

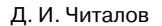

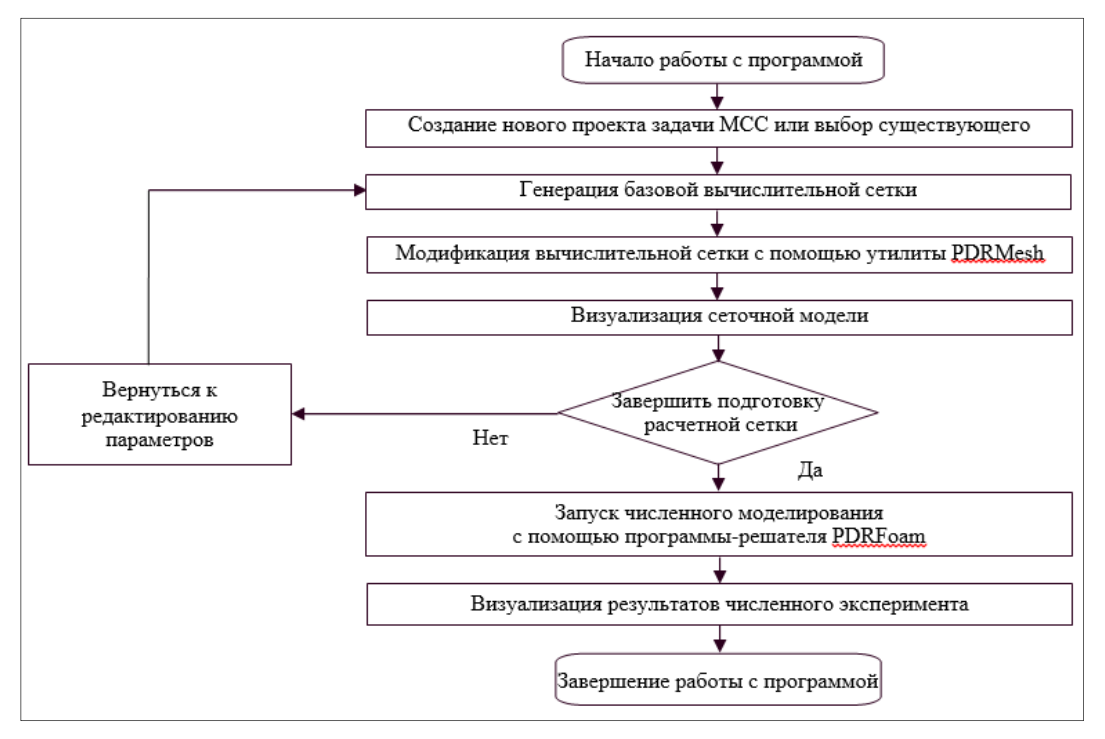

Рис. 1. Алгоритм взаимодействия пользователя с модулем для работы с утилитой PDRMesh и решателем PDRFoam ПС OpenFOAM

PDRMeshDict. содержащего параметры расчетной области, и средства запуска консольных утилит ПС Ореп ГОАМ. Это утилита для работы с PC PDRMesh и программарешатель PDRFoam. Указанные средства предназначены для проведения численных экспериментов в сфере сжимаемого предварительно смешанного/частично предварительно смешанного горения с моделированием турбулентности. Обновленная версия графической оболочки [20] разработана под нужды специалистов АО ГРЦ им. Макеева, но является универсальной и может применяться на предприятиях других отраслей машиностроения.

Модифицированная версия графической оболочки [20] обеспечивает пользователю возможность работы с файлом-словарем PDRMeshDict и утилитами PDRMesh и PDRFoam ПС OpenFOAM посредством традиционных экранных форм. Специалист избавлен от необходимости вручную создавать и редактировать файл-словарь с параметрами задачи МСС, контролировать типы данных вводимых параметров, проверять комплектность служебных файлов  $\, {\bf B}$ директории расчетного случая. Тем самым автором выполнены улучшения для пользователя в рамках прове-

дения этапов препроцессинга и решения задач МСС посредством графической оболочки [1] ПС OpenFOAM.

Доработанная версия приложения [20] находится в стадии тестирования, предполагается дальнейшее расширение списка ее возможностей путем разработки новых программных молулей. обеспечивающих решение других задач пре- и постпроцессинга, а также численное моделирование проблем МСС на базе большего количества программ-решателей. Также предполагается реализация возможности предоставления доступа специалиста к графическим средствам работы с другими служебными утилитами ПС OpenFOAM. Необходимость этого обусловлена расширением функционала данного программного комплекса с выходом каждого нового релиза.

На Рис. 2 приведены результаты тестирования представленного модуля в рамках численного моделирования одной из стандартных задач горения на базе ПС OpenFOAM. Эта задача входит в дистрибутив программного комплекса и относится к экспериментам по изучению особенностей распространения пламени с учетом препятствий.

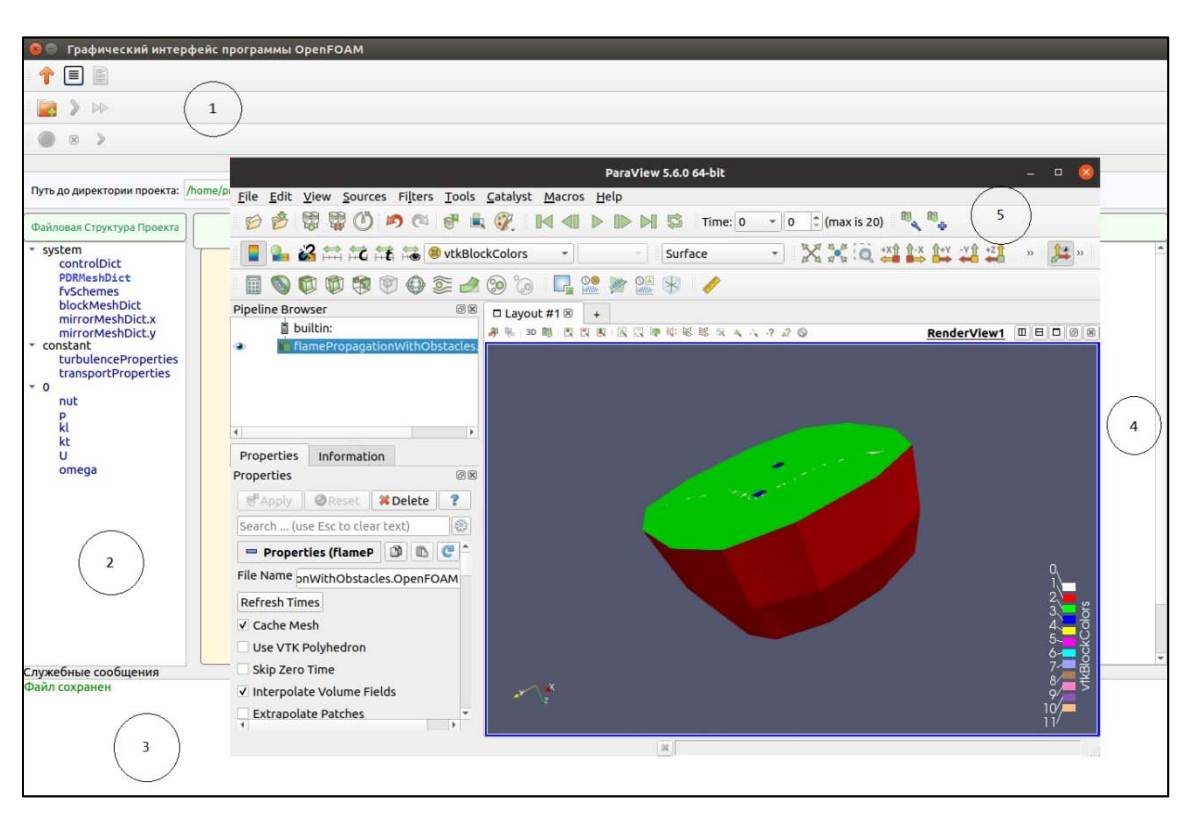

Рис. 2. Главное окно графической оболочки на этапе отображения результатов численного эксперимента на примере задачи flamePropagationWithObs MCC

1 - панель управления численным экспериментом, 2 - дерево (структура) расчетного случая, 3 - строка состояния, 4 - панель ввода параметров задачи МСС, 5 - окно пакета ParaView

#### Заключение

Настоящая работа продолжает исследование, начатое автором в 2016 г. и направленное на разработку полнофункциональной графической оболочки для численного моделирования задач МСС. За прошедший с момента выхода первой версии период приложение было существенно модифицировано за счет разработки и интеграции программных модулей, предоставивших пользователю графические и программные средства для работы с утилитами пре- и постпроцессинга численного эксперимента, а также с программами-решателями. Таким образом, у инженеров, работающих с ПС ОрепFОАМ, существует возможность использования графической оболочки [1] применительно к большему количеству задач МСС.

По итогам выполненного исследования автором разработан программный модуль, для которого:

1. Подготовлен программный код экранных форм для редактирования параметров задачи

МСС, сохраняемых в соответствующих файлах-словарях расчетного случая.

2. Предложены алгоритмы и программный код bash-скриптов, отвечающих за запуск консольных утилит и программ-решателей Open-FOAM.

3. Подготовлены валидаторы, обеспечивающие защиту от неверных действий пользователя при вводе данных с помощью экранных форм.

Научная новизна исследования может быть сформулирована в виде следующих подходов, предложенных автором:

1) механизм сериализации содержимого файлов-словарей с параметрами задачи МСС, реализуемый на базе модуля Pickle и СУБД SQLite. Механизм позволяет сохранять вводимые параметры в Pickle-объекты и записывать их в таблицы реляционной СУБД SQLite. Этот же механизм обеспечивает восстановление сохраненных параметров для последующего их редактирования;

2) механизм проверки структуры расчетного случая перед запуском численного моделирования. Механизм контролирует наличие необходимых служебных файлов перед запуском программ-решателей;

3) механизм создания нескольких версий служебных файлов-словарей. В соответствии с данным механизмом для одного проекта задачи МСС специалист может создать несколько версий каждого служебного файла и в рамках одного расчетного случая рассмотреть проведение эксперимента на различных исходных условиях.

Практическая ценность проведенной автором работы может выражаться в экономии рабочего времени специалистов, снижении вероятности неверных действий, упрощении процедуры проведения численного моделирования на базе утилиты PDRMesh и программырешателя PDRFoam. Представленный программный модуль интегрирован в базовую версию графической оболочки [1]. В качестве технологий разработки предложено использовать язык программирования Python, библиотеку PyQt, СУБД SQLite и среду разработки Py-Charm. Модифицированная версия графической оболочки [20] размещена в открытом доступе и может применяться специалистами предприятий различных отраслей машиностроения.

## **Литература**

- 1. Читалов Д.И. и др. Разработка графического интерфейса пользователя для программного комплекса OpenFOAM // Программная инженерия. 2016. № 12. С. 568-574.
- 2. OpenFOAM. The open source CFD toolbox. URL: https://www.openfoam.com (дата обращения 01.02.2021).
- 3. ANSYS. URL: https://www.ansys.com/ (дата обращения: 01.02.2021).
- 4. Kaald H. A Graphical User Interface for the Computational Fluid Dynamics Software OpenFOAM. Proceedings of the Norwegian University of Science and Technology. URL: https://brage.bibsys.no/xmlui/handle/11250/2351767 (дата обращения 01.02.2021).
- 5. Woojin Lee, Donghee Kim, Yeongdo Park and Kang Yul Huh. 2020. Development of a web-based open source cae

platform for simulation of ic engines. International Journal of Automotive Technology, Vol. 21, No. 1, pp. 169–179 (2020).

- 6. Salome. The Open Source Integration Platform for Numerical Simulation. URL: http://www.salomeplatform.org/ (дата обращения: 01.02.2021).
- 7. Helyx-OS. Open-source GUI for OpenFOAM. URL: http://engys.com/products/helyx-os (дата обращения: 01.02.2021).
- Visual-CFD. CFD simulation software aimed at solving complex flow applications. URL: https://www.esigroup.com/software-solutions/virtual-environment/cfdmultiphysics/visual-cfd-openfoam (дата обращения: 01.02.2021).
- 9. АО ГРЦ им. Макеева. URL: http://www.makeyev.ru/ (дата обращения: 01.02.2021).
- 10. Читалов Д.И. и др. Разработка приложения для подготовки расчетных сеток с градуирующими и изогнутыми краями для программной среды OpenFOAM // Системы и средства информатики. 2018. Т. 28. №4. С. 122-135.
- 11. Читалов Д.И. и др. Разработка приложения для подготовки расчетных сеток посредством утилиты snappyHexMesh программной среды OpenFOAM // Программные продукты и системы. 2018. Т. 31. № 4. С. 715-722.
- 12. Читалов Д.И. и др. Разработка приложения для подготовки расчетных сеток с помощью утилиты foamyQuadMesh платформы OpenFOAM // Программная инженерия. 2018. Т. 9. № 7. С. 311-317.
- 13. Читалов Д.И. и др. Разработка модуля для формирования перегородок в расчетных сетках при постановке численных экспериментов с помощью графического интерфейса пользователя платформы openfoam // Прикладная информатика. 2020. Т. 15. №4(88). С. 75-86.
- 14. OpenFOAM. User Guide. URL: http://foam.sourceforge.net/docs/Guidesa4/OpenFOAMUserGuide-A4.pdf (дата обращения: 01.02.2021).
- 15. OpenFOAM. Tutorial Guide. URL: https://www.openfoam.com/documentation/tutorialguide/index.php (дата обращения: 01.02.2021).
- 16. ParaView. URL: https://www.paraview.org/ (дата обращения: 01.02.2021).
- 17. PyQt5 Reference Guide. URL: http://pyqt.sourceforge.net/Docs/PyQt5/ (дата обращения: 01.02.2021).
- 18. Python 3.7 documentation. URL: https://devdocs.io/python~3.7/ (дата обращения: 01.02.2021).
- 19. TIOBE Index for January 2021. URL: https://www.tiobe.com/tiobe-index/ (дата обращения: 01.02.2021).
- 20. OpenFOAM\_GUI. URL: https://github.com/DmitryChitalov/OpenFOAM\_GUI (дата обращения: 01.02.2021).

**Читалов Дмитрий Иванович.** Федеральное государственное бюджетное учреждение науки Южно-Уральский федеральный научный центр минералогии и геоэкологии Уральского отделения Российской академии наук**,** Россия, Челябинская обл., 456317, г. Миасс, Ильменский заповедник. Младший научный сотрудник. Количество печатных работ: 29. Область научных интересов: информационные технологии, программирование, численное моделирование. Е-mail: cdi9@yandex.ru

# **Development of a Module for Numerical Simulation and Its Integration into the Interface of the OpenFOAM Environment**

# D. I. Chitalov

South Urals Federal Research Centre of Mineralogy and Geoecology of the UB RAS, Chelyabinsk region, Miass, Ilmen reserve, Russia

**Abstract.** This work summarizes the results of research in the field of expanding the source code of the interface of the software environment (SE) OpenFOAM, aimed at providing a specialist with access to numerical experiments for problems of compressible premixed / partially premixed combustion. The study is focused on studying the features of setting up numerical experiments in the field of combustion and developing a source code that provides the preparation of service files that determine the parameters of the simulated problems and the launch of the corresponding utilities and programs of the OpenFOAM solvers. A description of the PDRMesh utility and the PDRFoam solver program used to simulate combustion problems is given. The structure of the PDRMeshDict dictionary file with combustion parameters is presented, a description of the parameters and examples of their values are given. The work formulates the tasks necessary to achieve this goal, defines a stack of development tools, including technologies for describing the logic of the application, its graphical component, data storage system. The modified version of the application has been tested on the example of one of the fundamental problems of continuum mechanics (CM) included in the OpenFOAM distribution. In the conclusion, the completed tasks are described, conclusions are formulated about the practical value of the research, as well as the provisions that determine the scientific novelty of the research.

**Keywords:** numerical simulation, continuum mechanics, graphical user interface, OpenFOAM, open source software, PDRMesh utility, PDRFoam solver.

**DOI** 10.14357/20718632210206

### **References**

- 1. Chitalov, D.I., E.S. Merkulov, and S.T. Kalashnikov. 2016. Razrabotka graficheskogo interfejsa pol'zovatelya dlya programmnogo kompleksa OpenFOAM [Development of a Graphical User Interface for the OpenFOAM Toolbox]. Programmnaya inzheneriya [Software engineering journal] 12:568-574.
- 2. OpenFOAM. The open source CFD toolbox. Available at: https://www.openfoam.com (accessed February 1, 2021).
- 3. ANSYS. Available at: https://www.ansys.com/ (accessed February 1, 2021).
- 4. Graphical User Interface for the Computational Fluid Dynamics Software OpenFOAM. Proceedings of the Norwegian University of Science and Technology. Available at: https://brage.bibsys.no/xmlui/handle/11250/2351767 (accessed February 1, 2021).
- 5. Lee, W., D. Kim, Y. Park, and K. Yul Huh. 2020. Development of a web-based open source cae platform for simulation of ic engines. International Journal of Automotive Technology. 21(1):169-179.
- 6. Salome. The Open Source Integration Platform for Numerical Simulation. Available at: http://www.salomeplatform.org/ (accessed February 1, 2021).
- 7. Helyx-OS. Open-source GUI for OpenFOAM. Available at: http://engys.com/products/helyx-os (accessed February 1, 2021).
- 8. Visual-CFD. CFD simulation software aimed at solving complex flow applications. Available at: https://www.esigroup.com/software-solutions/virtual-environment/cfd-multiphysics/visual-cfd-openfoam (accessed February 1, 2021).
- 9. AO ГРЦ им. Макеева. Available http://www.makeyev.ru/ (accessed February 1, 2021).
- 10. Chitalov, D.I., and S.T. Kalashnikov. 2018. Razrabotka prilozheniya dlya podgotovki raschetnyh setok s graduiruyushchimi i izognutymi krayami dlya programmnoj sredy OpenFOAM [Development of an application for preparation of computational meshes with graduating and curved edges for the openfoam software]. Sistemy i sredstva informatiki [Systems and means of informatics] 28(4):122-135.
- 11. Chitalov, D.I., and S.T. Kalashnikov. 2018. Razrabotka prilozheniya dlya podgotovki raschetnyh setok posredstvom utility snappyHexMesh programmnoj sredy OpenFOAM [Development of an application for preparing computational meshes using the snappyHexMesh utility of the OpenFOAM software environment]. Programmnye produkty i sistemy [Software products and systems] 31(4):715-722.
- 12. Chitalov, D.I., and S.T. Kalashnikov. 2018. Razrabotka prilozheniya dlya podgotovki raschetnyh setok s pomoshch'yu utility foamyQuadMesh platformy Open-

FOAM [Application Development for Meshes Preparation Using FoamyQuadMesh Utility for the OpenFOAM Toolbox]. Programmnaya inzheneriya [Software engineering] 9(7):311-317.

13. Chitalov, D.I. 2020. Razrabotka modulya dlya formirovaniya peregorodok v raschetnyh setkah pri postanovke chislennyh eksperimentov s pomoshch'yu graficheskogo interfejsa pol'zovatelya platformy openfoam [Development of a module for the formation of partitions in computational meshes when setting up numerical experiments using graphical user interface for the OpenFOAM platform]. Prikladnaya informatika [Journal of Applied Informatics] 15(4):75-86.<br>OpenFOAM. User

14. OpenFOAM. User Guide. Available at: http://foam.sourceforge.net/docs/Guidesa4/OpenFOAMUserGuide-A4.pdf (accessed February 1, 2021).

- 15. OpenFOAM. Tutorial Guide. Available at: https://www.openfoam.com/documentation/tutorialguide/index.php (accessed February 1, 2021).
- 16. ParaView. Available at: https://www.paraview.org/ (accessed February 1, 2021).
- 17. PyQt5 Reference Guide. Available at: http://pyqt.sourceforge.net/Docs/PyQt5/ (accessed February  $1, 2021$ ).
- 18. Python 3.7 documentation. Available at: https://devdocs.io/python~3.7/ (accessed February 1, 2021).
- 19. TIOBE Index for January 2021. Available at: https://www.tiobe.com/tiobe-index/ (accessed February 1, 2021).
- 20. OpenFOAM\_GUI. Available at: https://github.com/DmitryChitalov/OpenFOAM\_GUI (accessed February 1, 2021).

**Chitalov D. I.** Junior Researcher. South Urals Federal Research Centre of Mineralogy and Geoecology of the UB RAS, Russia, Chelyabinsk region, 456317, Miass, Ilmen reserve. E-mail: cdi9@yandex.ru